<span id="page-0-0"></span>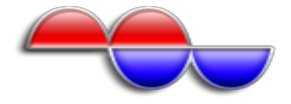

# www.MWconn.info

Freeware Zugangs-Software fürs mobile Internet per PC-Karte

#### Zum Inhalt

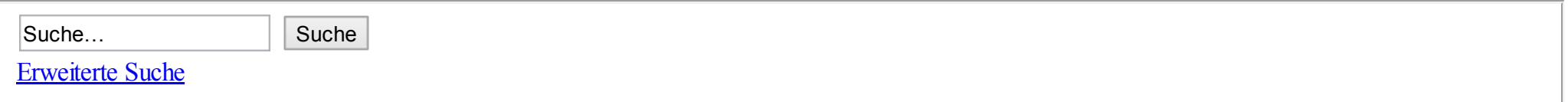

- [Portal](http://www.mwconn.info/portal.php?sid=db4019a2275547254d97531788e4142b) »  $\bullet$
- [Foren-Übersicht](http://www.mwconn.info/index.php?sid=db4019a2275547254d97531788e4142b) ‹ [MWconn](http://www.mwconn.info/viewforum.php?f=3&sid=db4019a2275547254d97531788e4142b) ‹ [Weiterentwicklung](http://www.mwconn.info/viewforum.php?f=5&sid=db4019a2275547254d97531788e4142b)  $\bullet$
- Ändere Schriftgröße  $\bullet$
- [Druckansicht](http://www.mwconn.info/viewtopic.php?f=5&t=326&sid=db4019a2275547254d97531788e4142b&view=print)  $\bullet$
- [APN-Database](http://www.mwconn.info/apn.php)  $\bullet$
- [MWconn-Wiki](http://www.mwconn.info/wiki)  $\bullet$
- [FAQ](http://www.mwconn.info/faq.php?sid=db4019a2275547254d97531788e4142b)  $\bullet$
- [Registrieren](http://www.mwconn.info/ucp.php?mode=register&sid=db4019a2275547254d97531788e4142b)  $\bullet$
- [Anmelden](http://www.mwconn.info/ucp.php?mode=login&sid=db4019a2275547254d97531788e4142b)  $\bullet$

## Huawei E176 - Geheime [AT-Kommandos](http://www.mwconn.info/viewtopic.php?f=5&t=326&sid=db4019a2275547254d97531788e4142b)

#### Antwort [schreiben](http://www.mwconn.info/posting.php?mode=reply&f=5&t=326&sid=db4019a2275547254d97531788e4142b)

Thema durchsuchen...  $\|\cdot\|$  Suche

56 Beiträge • Seite 1 von 6 • 1, [2](http://www.mwconn.info/viewtopic.php?f=5&t=326&sid=db4019a2275547254d97531788e4142b&start=10), [3,](http://www.mwconn.info/viewtopic.php?f=5&t=326&sid=db4019a2275547254d97531788e4142b&start=20) [4,](http://www.mwconn.info/viewtopic.php?f=5&t=326&sid=db4019a2275547254d97531788e4142b&start=30) [5](http://www.mwconn.info/viewtopic.php?f=5&t=326&sid=db4019a2275547254d97531788e4142b&start=40), [6](http://www.mwconn.info/viewtopic.php?f=5&t=326&sid=db4019a2275547254d97531788e4142b&start=50)

#### <span id="page-1-0"></span>Huawei E176 - Geheime [AT-Kommandos](#page-1-0)

**Divon**  $f{z1}$  » Di 11. Aug 2009, 05:27

Beim Abschalten des USB ROMs und Autostart mit at $\alpha$ u2diag=0 an den *3G PC UI Interface* Port wars dann passiert: Der microSD Speicher unwiederbringlich weg! Keine 1 anstatt 0 hilft. Ein neues Flashen der Software auch nicht, weil nur der Mobile Partner + Treiber geschrieben werden, aber NICHT die Bereiche für die Hardware = Firmware.

Diese Einstellung BLEIBT resistent! Das ist definitiv ein Bug - ein System muss sich rücksetzen lassen und darfsich niemals durch einen Softwarebefehl permanent außer Tritt bringen lassen.

Von HUAWEI ist keine Hilfe zu AT-Kdos zu erwarten, das haben andere schon probiert. Deren Geheimniskrämerei brachte mich alten Hardware-Spezi dann doch auf die Palme.

Also:

Mit dem Windows HyperTerminal kann man AT-Kdos an den *3G PC UI Interface* COM Port ausgeben.

Bitrate=460800.

ACHTUNG! Da auch neue COM Ports angelegt werden, verändert XP jedesmal den Port für das *3G PC UI Interface*. Also stets mit dem Gerätemanager beobachten.

at^u2diag=n - mit n wie folgt

- 0 M, API
- 1 CD, M
- 2 error
- 3 M, API, SC
- 4 error
- 5 CD, N, API
- 6 error
- 7 error
- 8 error
- 9 CD, N, SC
- 10 CD, M, SC

11 - CD, N 12 - CD, M, API, SC - edit $\circledast$ 

 $CD = ROM$ ,  $M = Modern$ ,  $N = Networkk$ arte,  $API = Application Interface$ ,  $SC = Smartcard (nicht)$ 

Alle Kommados deaktivieren die microSD Karte.

Diese war aber da und als HUAWEI SD Storage USB Device wie eine Festplatte von XP eingebunden. Also KEIN Treiberproblem (Windows hat ihn), sondern eine Frage, ob das Gerät am USB Anschluss SICHTBAR und damit von Windows XP erkennbar ist.

Und nun der Knaller:

Man addiere in obiger Tabelle jeweils 256 und das microSD RAM wird sichtbar!! Ausnahme Zeile 0 - 256 bringt ERROR!

Resultat: at^u2diag=257 - CD, M, SD - das Laufwerk mit dem ROM ist vorhanden at^u2diag=259 - M, API, SC, SD - das Laufwerk mit dem ROM verschwindet.

Beim Mobile Partner im Web'n'walk Stick ist der Autostart hervorragend unterdrückt. Man braucht das ROM nicht weg zu schalten, solange diese Software installiert ist.

Der microSD Anschluss ist offensichtlich bei allen HUAWEI Sticks mit microSD Slot in ähnlicher Weise steuerbar. Ein einzelnes Adressbit (hier Bit 8) aktiviert ihn. Die obigen Angaben gelten aber nur für den Huawei K176 (T-Mobile Web'n'walk Stick IV).

...Vielleicht stelle ich die Frage mal bei HUAWEI - nur mal um zu sehen, wie die Heinis dort ihre Kunden verars..en! Zuletzt geändert von [fz1](http://www.mwconn.info/memberlist.php?mode=viewprofile&u=567&sid=db4019a2275547254d97531788e4142b) am Fr 21. Aug 2009, 00:23, insgesamt 9-mal geändert.

#### $fz1$

Beiträge: 22 Registriert: Do 30. Jul 2009, 17:22

#### [Nach](#page-0-0) oben

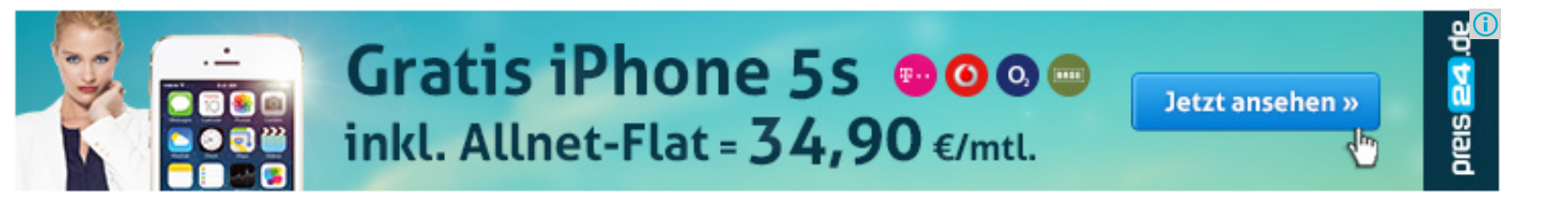

## <span id="page-3-0"></span>Re: Huawei E176 - Geheime [AT-Kommandos](#page-3-0)

**Drom [hErMeS](http://www.mwconn.info/memberlist.php?mode=viewprofile&u=2&sid=db4019a2275547254d97531788e4142b)** » Di 11. Aug 2009, 09:55

In Anlehung an diese nette Sache hätte ich sogar schon eine Anwendung hierfür.

#### viewtopic.php? $f=13&t=306$

In diesem Thread hatte ich geschrieben, dass es auch möglich ist, den Huawei-Treiber ohne Installation der Software zu installieren.

Dadurch dass aber immer das CD-Laufwerk auftaucht ist dies hier eine gute Sache dies zu deaktivieren.

Aber Vorsicht sofern man einmal AT^U2DIAG=257 sendet. Nach dem abstecken und wieder anstecken des Modems muss der Treiber erneut Installiert werden. Genau das ist mir eben Passiert

Aber bei jedem u2diag ist es notwendig, das Modem zu Reseten, dass dies auch den Befehl annimmt.

#### [hErMeS](http://www.mwconn.info/memberlist.php?mode=viewprofile&u=2&sid=db4019a2275547254d97531788e4142b)

Administrator

Beiträge: 328 Registriert: Sa 26. Jul 2008, 11:47

• [ICQ](http://www.icq.com/people/263370485/)

[Nach](#page-0-0) oben

## <span id="page-3-1"></span>Re: Huawei E176 - Geheime [AT-Kommandos](#page-3-1)

**Evon [fz1](http://www.mwconn.info/memberlist.php?mode=viewprofile&u=567&sid=db4019a2275547254d97531788e4142b)** » Di 11. Aug 2009, 10:06

Also ich musste nix neu installieren. Der Stick hat immer funktioniert.

04.03.14 www.MWconn.info • Thema anzeigen - Huawei E176 - Geheime AT-Kommandos

Das Modem hängt, weil die *Internet* Modemverbindung (die MWconn anlegt) nicht mehr stimmt. Die muss gelöscht und neu angelegt werden, damit der Modem-Port wieder stimmt. Unter Win XP prof braucht man dazu keinen Neustart des Systems.

Dieser ganze Windows USB Port Müll nervt. Vielleicht kann man das mit MWconn irgendwie abfangen.

Beim Ab- und Anstecken kommt Windoof ins Spiel und verteilt die Ports neu. Noch verrückter: Wenn du am Notebook z.B. 4 USB Buchsen ausprobierst, werden gleich 4 mal x neue Geräte eingerichtet. Schon bist du bei COM30 und drüber. Beim Testen also möglichst immer die gleiche USB Buchse verwenden.

Oder war bei dir der Stick mit dem *3G Application Interface* COM x aktiviert? Das wäre  $at^{\wedge}u2diag=268$  -> CD, M, API, SC, SD Das entfällt bei 257. Nur, wer kennt das HUAWEI Application Interface?? Ich bin bisher ohne ausgekommen. Zuletzt geändert von [fz1](http://www.mwconn.info/memberlist.php?mode=viewprofile&u=567&sid=db4019a2275547254d97531788e4142b) am Fr 21. Aug 2009, 00:30, insgesamt 1-mal geändert.

#### $f\bar{z}1$

Beiträge: 22 Registriert: Do 30. Jul 2009, 17:22

#### [Nach](#page-0-0) oben

## <span id="page-4-0"></span>Re: Huawei E176 - Geheime [AT-Kommandos](#page-4-0)

**Evon [McRip](http://www.mwconn.info/memberlist.php?mode=viewprofile&u=472&sid=db4019a2275547254d97531788e4142b)** » Di 11. Aug 2009, 13:57

Wenn du bereits be COM 30 angelangt bist, deinstalliere den ganzen USB Müll und dann gehe mal in die Registry. Start-Ausführen regedit- HKEY\_LOCAL\_MACHINE\SYSTEM\CurrentControlSet\Control\COM Name Arbiter den Wert "ComDB" auf 0F stellen. Danach zählt Win XP wieder ab Com 5 hoch. Dann Computer neustarten und fertig ist.

#### So nun zu meinem Problem.

04.03.14 www.MWconn.info • Thema anzeigen - Huawei E176 - Geheime AT-Kommandos

Ich habe auch den E176. Vorher lief alles total geil, jestzt findet das Teil kein Netz mehr und kann sich nicht mehr registrieren ins Netz. Im Moment habe ich mein Handy an den PC angeschlossen um überhaupt ins Internet zu kommen. Gibt es irgendwie ein Befehl um das komplette Modem zu resetten. Da stimmt doch was nicht. Und die Telekomiker wollen das Teil nicht umtauschen, weilsie meinten es würde am System liegen. Hallo, fühlen die noch richtig??? Also wer kann mir helfen. Da ich auch viel unterwegs bin, brauch ich das Teil.

Danke im Voraus

#### **[McRip](http://www.mwconn.info/memberlist.php?mode=viewprofile&u=472&sid=db4019a2275547254d97531788e4142b)**

Beiträge: 136 Registriert: Di 26. Mai 2009, 13:57

[Nach](#page-0-0) oben

## <span id="page-5-0"></span>Re: Huawei E176 - Geheime [AT-Kommandos](#page-5-0)

**□von <u>[lagoon](http://www.mwconn.info/memberlist.php?mode=viewprofile&u=87&sid=db4019a2275547254d97531788e4142b)</u>** » Di 11. Aug 2009, 19:44

Habe mal at^u2diag=259 am E160E getestet - leider ohne Erfolg (jedenfalls konnte ich bisher keine Veränderung feststellen - CD ist weiter aktiv)

BTW: Herzlich willkommen hier inquisitor/Timeslot/... $\odot$ 

#### [lagoon](http://www.mwconn.info/memberlist.php?mode=viewprofile&u=87&sid=db4019a2275547254d97531788e4142b)

Beiträge: 1695 Registriert: So 21. Sep 2008, 22:01

#### [Nach](#page-0-0) oben

<span id="page-5-1"></span>Re: Huawei E176 - Geheime [AT-Kommandos](#page-5-1)

**Evon [lagoon](http://www.mwconn.info/memberlist.php?mode=viewprofile&u=87&sid=db4019a2275547254d97531788e4142b)** » Di 11. Aug 2009, 20:10

*fz1 hat geschrieben:*Resultat: at^u2diag=257 - CD, M, SD - das Laufwerk mit dem ROM ist vorhanden at^u2diag=259 - M, API, SC, SD - das Laufwerk mit dem ROM verschwindet.

Deswegen - oder habe ich einen Paul?

#### [lagoon](http://www.mwconn.info/memberlist.php?mode=viewprofile&u=87&sid=db4019a2275547254d97531788e4142b)

Beiträge: 1695 Registriert: So 21. Sep 2008, 22:01

[Nach](#page-0-0) oben

## <span id="page-6-0"></span>Re: Huawei E176 - Geheime [AT-Kommandos](#page-6-0)

**Divon [lagoon](http://www.mwconn.info/memberlist.php?mode=viewprofile&u=87&sid=db4019a2275547254d97531788e4142b)** » Di 11. Aug 2009, 20:17

*inquisitor hat geschrieben:*Sehe ich das richtig, daß 255 wieder den Werkszustand herstellt?

Sowas wurde berichtet. Tante Edith freut sich mit: at<sup> $\sim$ </sup>u2diag=256 hat es getan Zuletzt geändert von [lagoon](http://www.mwconn.info/memberlist.php?mode=viewprofile&u=87&sid=db4019a2275547254d97531788e4142b) am Di 11. Aug 2009, 20:22, insgesamt 1-mal geändert.

#### [lagoon](http://www.mwconn.info/memberlist.php?mode=viewprofile&u=87&sid=db4019a2275547254d97531788e4142b)

Beiträge: 1695 Registriert: So 21. Sep 2008, 22:01

#### [Nach](#page-0-0) oben

[Nächste](http://www.mwconn.info/viewtopic.php?f=5&t=326&sid=db4019a2275547254d97531788e4142b&start=10) Beiträge der letzten Zeit anzeigen: Alle Beiträge v Sortiere nach Erstellungsdatum v Aufsteigend v Los

Antwort [schreiben](http://www.mwconn.info/posting.php?mode=reply&f=5&t=326&sid=db4019a2275547254d97531788e4142b) 56 Beiträge • Seite 1 von 6 • 1, [2](http://www.mwconn.info/viewtopic.php?f=5&t=326&sid=db4019a2275547254d97531788e4142b&start=10), [3,](http://www.mwconn.info/viewtopic.php?f=5&t=326&sid=db4019a2275547254d97531788e4142b&start=20) [4,](http://www.mwconn.info/viewtopic.php?f=5&t=326&sid=db4019a2275547254d97531788e4142b&start=30) [5](http://www.mwconn.info/viewtopic.php?f=5&t=326&sid=db4019a2275547254d97531788e4142b&start=40), [6](http://www.mwconn.info/viewtopic.php?f=5&t=326&sid=db4019a2275547254d97531788e4142b&start=50)

#### Zurück zu [Weiterentwicklung](http://www.mwconn.info/viewforum.php?f=5&sid=db4019a2275547254d97531788e4142b)

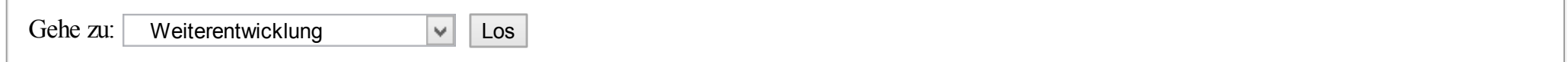

## Wer ist online?

Mitglieder in diesem Forum: 0 Mitglieder und 1 Gast

- [Foren-Übersicht](http://www.mwconn.info/index.php?sid=db4019a2275547254d97531788e4142b)
- Das [Team](http://www.mwconn.info/memberlist.php?mode=leaders&sid=db4019a2275547254d97531788e4142b) Alle [Cookies](http://www.mwconn.info/ucp.php?mode=delete_cookies&sid=db4019a2275547254d97531788e4142b) des Boards löschen Alle Zeiten sind UTC + 1 Stunde [ Sommerzeit ]

#### [Impressum](http://www.mwconn.info/impressum.php?sid=db4019a2275547254d97531788e4142b)

Powered by [phpBB](http://www.phpbb.com/) © 2000, 2002, 2005, 2007 phpBB Group Deutsche Übersetzung durch [phpBB.de](http://www.phpbb.de/)